# **GARMIN.** REACTOR™ 40 STEER-BY-**WIRE**

# Konfigureringsveiledning

# **Viktig sikkerhetsinformasjon**

#### **ADVARSEL**

Se veiledningen *Viktig sikkerhets- og produktinformasjon* i produktesken for å lese advarsler angående produktet og annen viktig informasjon.

Du er ansvarlig for sikker og forsvarlig betjening av fartøyet. Autopiloten er et verktøy som forbedrer måten du styrer båten på. Autopiloten unntar deg ikke ansvaret for å styre båten på en trygg og sikker måte. Unngå navigasjonsfarer, og la aldri roret stå ubemannet.

Vær alltid beredt til å ta manuell kontroll over båten.

Lær deg å betjene autopiloten under rolige værforhold i åpent farvann uten farer.

Vær forsiktig når du bruker autopiloten i nærheten av faremomenter i vannet, for eksempel brygger, pæleverk og andre båter.

## **FORSIKTIG**

Se opp for varme motordeler og elektromagnetiske komponenter samt risikoen for å bli sittende fast i bevegelige deler, når utstyret er i bruk.

Hvis du ikke installerer og vedlikeholder dette utstyret i samsvar med disse instruksjonene, kan det medføre skade.

### *LES DETTE*

Autopilotsystemet bør installeres av en kvalifisert installatør av båtutstyr slik at du unngår skade på båten. Du må ha bestemt kunnskap om hydrauliske styringskomponenter samt maritime elektriske systemer for å kunne installere systemet på riktig måte.

# **Konfigurere autopiloten**

Autopilotsystemet må konfigureres og tilpasses båtens dynamikk. Du bruker Havneveiviser og Sjøforsøksveiviser til å konfigurere autopiloten. Disse veiviserne leder deg gjennom de nødvendige konfigurasjonstrinnene.

Hvis autopilotpakken ikke inneholder en rorkontroll, må du konfigurere autopilotsystemet ved hjelp av en kartplotter på samme NMEA 2000® nettverk som autopilotens kursberegningsenhet. Instruksjoner om konfigurering ved hjelp av enten rorkontrollen eller en kartplotter, følger med.

# **Havneveiviser**

#### *LES DETTE*

Hvis du bruker Havneveiviser mens båten ikke er i vannet, må du sørge for klaring for rorbevegelser, slik at du unngår å skade roret eller andre objekter.

Du kan gjennomføre Havneveiviser mens båten er i eller ute av vannet.

Hvis båten er i vannet, må den ligge stille mens du fullfører veiviseren.

## **Gå gjennom Havneveiviser**

### *LES DETTE*

Hvis båten har servostyring, må du skru på servostyringssystemet før du utfører Havneveiviser, ellers kan styresystemet bli skadet.

**1** Slå på autopiloten.

Du blir spurt om å fullføre en kort oppsettsekvens første gang du slår på autopiloten.

- **2** Hvis **Havneveiviser** ikke starter automatisk etter oppsettsekvensen, velger du et alternativ:
	- På en rorkontroll velger du **Meny** > **Oppsett** > **Autopilotoppsett for forhandler** > **Veivisere** > **Havneveiviser**.
	- På en kartplotter velger du **Innstillinger** > **Mitt fartøy** > **Installasjonsoppsett for Autopilot** > **Veivisere** > **Havneveiviser**.
- **3** Velg fartøytypen.
- **4** Test styreretningen (*Teste styreretningen*, side 1).
- **5** Velg eventuelt hastighetskilde (*Velge en hastighetskilde*, side 1).
- **6** Bekreft turtelleren om nødvendig (*Bekrefte turtelleren*, side 1).
- **7** Se gjennom resultatene fra **Havneveiviser** (*[Se gjennom](#page-1-0) [resultatene fra Havneveiviser](#page-1-0)*, side 2).

#### *Teste styreretningen*

- **1** Velg  $\leftarrow$  og  $\rightarrow$  mens båten beveger seg ved lav hastighet. Når du velger ←, skal roret svinge båten til venstre. Når du velger  $\rightarrow$ , skal roret svinge båten til høyre.
- **2** Velg **Fortsett**.
- **3** Velg et alternativ:
	- Hvis båten styres i riktig retning under testen på en rorkontroll, velger du **Ja**.
	- Hvis båten styres i riktig retning under testen på en kartplotter, velger du **Neste**.
	- Hvis båten styres i feil retning under testen på en rorkontroll, velger du **Nei** og gjentar trinn 1–3.
	- Hvis båten styres i feil retning under testen på en kartplotter, velger du **Bytt retning** og gjentar trinn 1–3.

## *Velge en hastighetskilde*

Velg et alternativ:

- Hvis rorkontrolltilkoblingen leverer o/min-data, eller du koblet til én eller flere NMEA 2000 kompatible motorer til NMEA 2000 nettverket, velger du **Turteller – NMEA 2000 / egen**.
- Hvis rorkontrollenheten ikke leverer o/min- data og hvis en NMEA 2000 turtellerdatakilde ikke er tilgjengelig fra én eller flere motorer, eller hvis den er ubrukelig, velger du **GPS** som en hastighetskilde.

**MERK:** Garmin® anbefaler å bruke en ekstern GPSantenne montert med klar sikt mot himmelen for å gi pålitelig og nøyaktig informasjon om GPS-hastigheten.

• Hvis rorkontrolltilkoblingen ikke leverer o/min-data, hvis du ikke koblet til en NMEA 2000 motor, og du ikke har en GPS-enhet til å bruke som en hastighetskilde, velger du **Ingen**.

**MERK:** Hvis autopiloten ikke gir god ytelse med **Ingen** som hastighetskilde, anbefaler Garmin at du kobler til en turteller via NMEA 2000 nettverket eller bruker en ekstern GPS-antenne som hastighetskilde.

#### *Bekrefte turtelleren*

Denne prosedyren vises ikke hvis GPS eller Ingen er valgt som hastighetskilde.

November 2017 190-02318-38\_0A <span id="page-1-0"></span>Når motoren (eller motorene) går, sammenligner du turtallavlesningene på rorkontrollen med turtelleren (eller turtellerne) på båtens dashbord.

Hvis o/min-tallene ikke er riktige, kan det være et problem med NMEA 2000 hastighetskilden eller tilkoblingen.

#### *Se gjennom resultatene fra Havneveiviser*

Verdiene du valgte da du kjørte Havneveiviser, vises.

- **1** Gå gjennom resultatene fra **Havneveiviser**.
- **2** Velg en uriktig verdi.
- **3** Rett opp verdien.
- **4** Gjenta trinn 2 og 3 for alle gale verdier.
- **5** Når du er ferdig med å se gjennom verdiene, velger du **Ferdig**.

# **Sjøforsøksveiviser**

Sjøforsøksveiviser konfigurerer de grunnleggende sensorene på autopiloten. Det er derfor svært viktig å fullføre veiviseren under forhold som passer for båten.

## **Viktige hensyn for Sjøforsøksveiviser**

Du må fullføre Sjøforsøksveiviser i stille farvann. Siden stille farvann er relativt i forhold til størrelsen og fasongen på båten, må du før du starter Sjøforsøksveiviser, kjøre båten til et sted der:

- båten ikke gynger hvis du sitter i ro eller beveger deg langsomt
- båten ikke påvirkes av vinden

Tenk over følgende når du fullfører Sjøforsøksveiviser:

• Vekten på båten må være balansert. Ikke beveg deg rundt i båten mens du fullfører trinnene i Sjøforsøksveiviser.

## **Gå gjennom Sjøforsøksveiviseren**

- **1** Kjør båten til et åpent område i stille farvann.
- **2** Velg et alternativ:
	- På en rorkontroll velger du **Meny** > **Oppsett** > **Autopilotoppsett for forhandler** > **Veivisere** > **Sjøforsøksveiviser**.
	- På en kartplotter velger du **Innstillinger** > **Mitt fartøy** > **Installasjonsoppsett for Autopilot** > **Veivisere** > **Sjøforsøksveiviser** > **Start**.
- **3** Velg et alternativ:
	- Konfigurer o/min for planing på en hurtigbåt med planende skrog der hastighetskilden er angitt til **Turteller – NMEA 2000 / egen**.
	- Konfigurer planingshastigheten på en hurtigbåt med planende skrog der hastighetskilden er angitt til **GPS**.
	- Konfigurer den høye o/min-grensen på en hurtigbåt der hastighetskilden er angitt til **Turteller – NMEA 2000 / egen** eller **GPS**.
	- Konfigurer den maksimale hastigheten på en hurtigbåt der hastighetskilden er angitt til **GPS**.
- **4** Kalibrer kompasset (*Kalibrere kompasset*, side 2).
- **5** Utfør prosedyren for **Autosøk** (*Gjennomføre prosedyren for Autosøk*, side 2).
- **6** Angi nord (*[Angi nord](#page-2-0)*, side 3), eller angi styrekurs (*[Finjustere styrekursen](#page-2-0)*, side 3).

#### *Kalibrere kompasset*

- **1** Velg et alternativ:
	- Hvis du utfører denne prosedyren som en del av **Sjøforsøksveiviser**, velger du **Start**.
	- Hvis du utfører denne prosedyren uavhengig av **Sjøforsøksveiviser** på en rorkontroll, går du til skjermbildet Styrekurs og velger **Meny** > **Oppsett** >

**Autopilotoppsett for forhandler** > **Kompassoppsett** > **Kalibrer kompass** > **Start**.

- Hvis du utfører denne prosedyren uavhengig av **Sjøforsøksveiviser** på en kartplotter, velger du **Innstillin ger** > **Mitt fartøy** > **Installasjonsoppsett for Autopilot** > **Kompassoppsett** > **Kompasskalib.** > **Start**.
- **2** Følg instruksjonene til kalibreringen er fullført, og pass på at du holder båten så stødig og plan som mulig.

Båten skal ikke krenge under kalibrering. Kontroller at én side av fartøyet ikke er lastet tyngre enn den andre.

- **3** Velg et alternativ:
	- Hvis kalibreringen er vellykket på en rorkontroll, velger du **Ferdig**.
	- Hvis kalibreringen er vellykket på en kartplotter, velger du **OK**.
	- Hvis kalibreringen mislykkes, velger du **Prøv på nytt** og gjentar trinn 1 til og med 3.

Det vises en verdi på kvaliteten på det magnetiske området når kalibreringen er fullført. En verdi på 100 indikerer at kursberegningsenheten ble installert i et perfekt magnetisk miljø og kalibrert på riktig måte. Hvis verdien er lav, må du kanskje flytte kursberegningsenheten og kalibrere kompasset på nytt.

#### *Gjennomføre prosedyren for Autosøk*

Før du starter denne prosedyren, må du ha en lang strekning med åpent farvann foran deg.

- **1** Juster gasspaken slik at båten kjører med en typisk cruisefart (under planingshastighet) som gir reaksjonsfølsom styring.
- **2** Velg et alternativ:
	- Hvis du utfører denne prosedyren som en del av **Sjøforsøksveiviser**, velger du **Start**.
	- Hvis du utfører denne prosedyren uavhengig av **Sjøforsøksveiviser** på en rorkontroll, går du til skjermbildet Styrekurs og velger **Meny** > **Oppsett** > **Autopilotoppsett for forhandler** > **Tilpassing av autopilot** > **Autosøk** > **Start**.
	- Hvis du utfører denne prosedyren uavhengig av **Sjøforsøksveiviser** på en kartplotter, velger du **Innstillin ger** > **Mitt fartøy** > **Installasjonsoppsett for Autopilot** > **Tilpassing av autopilot** > **Autosøk** > **Start**.

Båten vil da utføre flere sikksakkbevegelser mens Autosøk pågår.

- **3** Når prosedyren er ferdig, følger du instruksjonene på skjermen.
- **4** Hvis prosedyren for **Autosøk** ikke er vellykket, velger du et alternativ:
	- Hvis prosedyren for **Autosøk** ikke er vellykket og du ikke har nådd maksimal cruisefart, må du øke hastigheten, velge **Kjør normalt autosøk** på en rorkontroll eller **Kjør standard autosøk** på kartplotteren, og gjenta trinn 1 til 3 helt til prosedyren for **Autosøk** fullføres.
	- Hvis prosedyren for **Autosøk** ikke er vellykket og du har nådd maksimal cruisefart, reduserer du hastigheten til den opprinnelige **Autosøk**-hastigheten og velger **Alternativt autosøk** for å starte en alternativ prosedyre.
	- Hvis **Autosøk** mislykkes umiddelbart og du reiser i en sirkel i stedet for å utføre sikksakk-bevegelser, velger du **"Snu styreretn., og prøv på nytt"** > **Kjør normalt autosøk** på en rorkontroll eller **Bytt retning** > **Kjør standard autosøk** på kartplotteren, og gjentar trinn 1 til 3 til prosedyren for **Autosøk** fullføres.

Når prosedyren for Autosøk er fullført, vises forsterkingsverdiene. Du kan bruke disse verdiene til å vurdere kvaliteten på prosedyren for Autosøk.

#### <span id="page-2-0"></span>*Autosøk forsterkingsverdier*

Når prosedyren for Autosøk er fullført, kan du se over

forsterkingsverdiene på rorkontrollen. Du kan notere deg disse tallene for ettertiden hvis du vil kjøre prosedyren for autosøk på et senere tidspunkt, eller hvis du ønsker å justere innstillingene for forsterkning manuelt (anbefales ikke) (*Justere autopilotens innstillinger for forsterkning*, side 3).

**Forsterkning**: Angir i hvilken grad autopiloten holder kursen, og hvor aggressivt den svinger.

**Motforsterkning**: Angir hvor aggressivt autopiloten justerer eventuelle overstyringer etter en sving.

#### *Angi nord*

Før du starter denne prosedyren, må du ha en lang strekning med åpent farvann foran deg.

Denne prosedyren vises hvis autopiloten er koblet til en GPSenhet (tilleggsutstyr) og enheten har hentet inn en GPSposisjon. Under denne prosedyren justerer autopiloten kompassretningen ved hjelp av COG-informasjonen (kurs over land) fra GPS-enheten.

Hvis du ikke har koblet til en GPS-enhet, får du i stedet beskjed om angi finjustering av styrekursen (*Finjustere styrekursen*, side 3).

- **1** Kjør båten i en rett linje i cruisefart, med vinden og i samme retning som strømmen.
- **2** Velg et alternativ:
	- Hvis du utfører denne prosedyren som en del av **Sjøforsøksveiviser**, velger du **Start**.
	- Hvis du utfører denne prosedyren uavhengig av **Sjøforsøksveiviser** på en rorkontroll, går du til skjermbildet Styrekurs og velger **Meny** > **Oppsett** > **Autopilotoppsett for forhandler** > **Kompassoppsett** > **Angi nord** > **Start**.
	- Hvis du utfører denne prosedyren uavhengig av **Sjøforsøksveiviser** på en kartplotter, velger du **Innstillin ger** > **Mitt fartøy** > **Installasjonsoppsett for Autopilot** > **Kompassoppsett** > **Angi nord** > **Start**.
- **3** Fortsett å kjøre båten i en rett linje i cruisefart, med vinden og i samme retning som strømmen, og følg instruksjonene på skjermen.
- **4** Velg et alternativ:
	- Hvis kalibreringen er vellykket, velger du **Ferdig**.
	- Hvis kalibreringen ikke var vellykket, gjentar du trinn 1 til og med 3.

#### *Finjustere styrekursen*

Denne prosedyren vises bare hvis du ikke har koblet en GPSenhet (tilleggsutstyr) til autopiloten. Hvis autopiloten er koblet til en GPS-enhet som har hentet inn en GPS-posisjon, får du beskjed om å angi nord i stedet (*Angi nord*, side 3).

- **1** Velg et alternativ:
	- Hvis du utfører denne prosedyren som en del av **Sjøforsøksveiviser**, går du videre til trinn 3.
	- Hvis du utfører denne kalibreringen uavhengig av **Sjøforsøksveiviser**, går du til skjermbildet Styrekurs på en rorkontroll og velger **Meny** > **Oppsett** > **Autopilotoppsett for forhandler** > **Kompassoppsett** > **Finjustering av styrekurs**.
	- Hvis du utfører denne kalibreringen uavhengig av **Sjøforsøksveiviser** på en kartplotter, velger du **Innstillin ger** > **Mitt fartøy** > **Installasjonsoppsett for Autopilot** > **Kompassoppsett** > **Finjustering av styrekurs** > **Start**.
- **2** Juster innstillingen for finjustering av styrekurs til den viser riktig kurs i henhold til en pålitelig retningsindikator, for eksempel skipskompasset eller et håndholdt kompass.

**3** Velg **Bakover**.

#### *Teste og justere konfigurasjonen*

#### *LES DETTE*

Test autopiloten med lav fart. Når autopiloten er testet og justert ved lav fart, tester du den ved høy fart for å simulere normale driftsforhold.

**1** Kjør båten i én retning ved hjelp av autopiloten (hold styrekursen).

Det kan hende at båten svinger litt, men den skal ikke svinge mye.

**2** Sving båten i én retning med autopiloten, og følg med på virkemåten.

Båten skal svinge jevnt, ikke for raskt eller for sakte.

Når du svinger båten ved hjelp av autopiloten, skal båten nærme seg og forbli på ønsket styrekurs med minimalt med overstyring og svinging.

- **3** Velg et alternativ:
	- Hvis båten svinger for raskt eller for tregt, justerer du autopilotens hastighetsbegrenser (*Justere hastighetsbegrenserens innstillinger*, side 3).
	- Hvis styrekursen svinger betydelig eller båten ikke korrigeres når du svinger, justerer du autopilotens forsterkning (*Justere autopilotens innstillinger for forsterkning*, side 3).
	- Hvis båten svinger jevnt, styrekursen bare svinger så vidt eller ikke i det hele tatt og båten justerer styrekursen på riktig måte, er konfigurasjonen riktig. Du trenger ikke å gjøre flere justeringer.

#### *Justere hastighetsbegrenserens innstillinger*

- **1** Aktiver Forhandlermodus (*[Aktivere forhandlerkonfigurasjon](#page-3-0)  [på rorkontrollen](#page-3-0)*, side 4) på en rorkontroll.
- **2** Velg et alternativ:
	- Gå til skjermbildet Styrekurs på en rorkontroll, og velg **Meny** > **Oppsett** > **Autopilotoppsett for forhandler** > **Tilpassing av autopilot** > **Hastighetsbegrenser**.
	- På en kartplotter velger du **Innstillinger** > **Mitt fartøy** > **Installasjonsoppsett for Autopilot** > **Tilpassing av autopilot** > **Hastighetsbgr.**.
- **3** Velg et alternativ:
	- Øk innstillingen hvis autopiloten svinger for raskt.
	- Reduser innstillingen hvis autopiloten svinger for sakte. Når du justerer hastighetsbegrenseren manuelt, må du foreta

relativt små justeringer. Test endringen før du gjør flere justeringer.

- **4** Test autopilotkonfigurasjonen.
- **5** Gjenta trinn 2–4 til du er fornøyd med autopilotens ytelse.

#### *Justere autopilotens innstillinger for forsterkning*

Innstillingene for forsterking av autopiloten angis under prosedyren for Autosøk. Det anbefales at du ikke endrer disse verdiene, og du bør notere verdiene som ble angitt av prosedyren for Autosøk, før du gjør noen endringer.

- **1** Aktiver Forhandlermodus (*[Aktivere forhandlerkonfigurasjon](#page-3-0)  [på rorkontrollen](#page-3-0)*, side 4) på en rorkontroll.
- **2** Velg et alternativ:
	- Gå til skjermbildet Styrekurs på en rorkontroll, og velg **Meny** > **Oppsett** > **Autopilotoppsett for forhandler** > **Tilpassing av autopilot** > **Rorforsterkning**.
	- På en kartplotter velger du **Innstillinger** > **Mitt fartøy** > **Installasjonsoppsett for Autopilot** > **Tilpassing av autopilot** > **Rorforsterkning**.
- <span id="page-3-0"></span>**3** Velg et alternativ etter båttype:
	- Hvis du har en hurtigbåt med deplasementskrog eller en hurtigbåt med hastighetskilden satt til **Ingen**, velger du **Forsterkning** og justerer i hvilken grad roret holder styrekursen og svinger.

Hvis denne verdien angis for høyt, kan autopiloten bli overaktiv og konstant prøve å justere kursen ved selv det minste avvik. En overaktiv autopilot kan tappe batteriet raskere enn ved vanlig bruk.

• Hvis du har en hurtigbåt med deplasementskrog eller en hurtigbåt med hastighetskilden satt til **Ingen**, velger du **Motforsterkning** og justerer i hvilken grad roret korrigerer overstyringen.

Hvis denne verdien angis for lavt, kan autopiloten overstyre svingen på nytt mens den forsøker å rette opp den opprinnelige svingen.

• Hvis du har en hurtigbåt med planende skrog der hastighetskilden er angitt til **Turteller – NMEA 2000 / egen**, **Turteller** eller **GPS**, velger du **Lav hastighet** eller **Høy hastighet** og justerer i hvilken grad roret holder kursen og foretar svinger ved lav eller høy hastighet.

Hvis denne verdien angis for høyt, kan autopiloten bli overaktiv og konstant prøve å justere kursen ved selv det minste avvik. En overaktiv autopilot kan tappe batteriet raskere enn ved vanlig bruk.

• Hvis du har en hurtigbåt med planende skrog der hastighetskilden er angitt til **Turteller – NMEA 2000 / egen**, **Turteller** eller **GPS**, velger du **Teller for lav hastighet** eller **Teller for høy hastighet** for å justere i hvilken grad roret korrigerer overstyringen.

Hvis denne verdien angis for lavt, kan autopiloten overstyre svingen på nytt mens den forsøker å rette opp den opprinnelige svingen.

**4** Test autopilotkonfigurasjonen, og gjenta trinn 2 og 3 til du er fornøyd med autopilotens ytelse.

# **Innstillinger for avansert konfigurasjon**

Du kan kalibrere kompasset, kjøre prosedyren for automatisk tilpassing og angi nord på autopiloten uten å måtte kjøre veiviserne. Du kan også manuelt definere hver enkelt innstilling for å gjøre små justeringer uten å kjøre full konfigurasjon eller kalibreringsprosesser.

## **Aktivere forhandlerkonfigurasjon på rorkontrollen**

Avanserte konfigurasjonsalternativer er ikke tilgjengelige på rorkontrollen under normale bruksforhold. Hvis du vil aktivere de avanserte konfigurasjonsinnstillingene på autopiloten, må du aktivere Forhandlermodus.

Det er ikke nødvendig å aktivere Forhandlermodus for å bruke konfigurasjonsalternativene på en kartplotter.

- **1** Gå til skjermbildet Styrekurs på en rorkontroll, og velg **Meny**  > **Oppsett** > **System** > **Systeminformasjon**.
- **2** Hold knappen i midten nede i fem sekunder. Forhandlermodus vises.
- **3** Velg **Tilbake** > **Tilbake**.

Hvis alternativet Autopilotoppsett for forhandler er tilgjengelig på skjermbildet Oppsett, er prosedyren vellykket.

#### **Kjøre de automatiserte konfigurasjonsprosedyrene manuelt**

- **1** Aktiver Forhandlermodus (*Aktivere forhandlerkonfigurasjon på rorkontrollen*, side 4) på en rorkontroll.
- **2** Velg et alternativ:
	- Gå til skjermbildet Styrekurs på en rorkontroll, og velg **Meny** > **Oppsett** > **Autopilotoppsett for forhandler**.
- På en kartplotter velger du **Innstillinger** > **Mitt fartøy** > **Installasjonsoppsett for Autopilot** > **Tilpassing av autopilot**.
- **3** Velg en automatisert prosess:
	- Når du vil starte prosedyren for kompasskalibrering, velger du **Kompassoppsett** > **Kompasskalib.** (*[Kalibrere](#page-1-0) [kompasset](#page-1-0)*, side 2).
	- Når du vil starte prosedyrene for automatisk tilpassing av autopiloten, velger du **Tilpassing av autopilot** > **Autosøk**  (*[Gjennomføre prosedyren for Autosøk](#page-1-0)*, side 2).
	- Når du vil starte prosedyren for å definere nord, velger du **Kompassoppsett** > **Angi nord** (*[Angi nord](#page-2-0)*, side 3).
- **4** Følg instruksjonene på skjermen.

### **Definere individuelle konfigurasjonsinnstillinger manuelt**

Konfigurering av enkelte konfigurasjonsinnstillinger kan kreve at du endrer andre innstillinger. Se gjennom delen med de detaljerte konfigurasjonsinnstillingene før du endrer noen innstillinger*Detaljerte konfigurasjonsinnstillinger*, side 4.

- **1** Aktiver Forhandlermodus (*Aktivere forhandlerkonfigurasjon på rorkontrollen*, side 4) på en rorkontroll.
- **2** Velg et alternativ:
	- Gå til skjermbildet Styrekurs på en rorkontroll, og velg **Meny** > **Oppsett** > **Autopilotoppsett for forhandler**.
	- På en kartplotter velger du **Innstillinger** > **Mitt fartøy** > **Installasjonsoppsett for Autopilot**.
- **3** Velg en innstillingskategori.
- **4** Velg en innstilling du vil konfigurere.

Du finner beskrivelser for hver av innstillingene i denne veiledningen (*Detaljerte konfigurasjonsinnstillinger*, side 4).

**5** Konfigurer verdien for innstillingen.

## **Flere kilder til sensorinformasjon**

Det kan være flere kilder til sensorinformasjon tilgjengelig for autopilotsystemet. I dette tilfellet kan du velge en foretrukket datakilde.

For eksempel bør du velge ekstern GPS-antenne som foretrukket kilde til GPS-data, fordi GPS-hastigheten fra en ekstern antenne er mer pålitelig og nøyaktig enn en fra en integrert GPS-mottaker inni en kartplotter. I tillegg kan du eventuelt velge et eksternt NMEA 2000 GPS-kompass eller andre retningssensorer som foretrukket kilde til kursdata, siden det kan være vanskelig å finne et ideelt sted for montering for autopilot CCU.

**MERK:** Valg av retningssensor blir tilgjengelig etter en programvareoppdatering i 2018.

#### *Velge en foretrukket kilde til sensorinformasjon*

- **1** Velg et alternativ:
	- Gå til startskjermen på rorkontrollen og velg **Meny** > **Oppsett** > **Foretrukne kilder**.
	- På en kartplotter velger du **Innstillinger** > **Kommunikasjon** > **Foretrukne kilder**.

**MERK:** Enkelte elementer på Foretrukne kilder-menyen er bare tilgjengelige når flere sensorer som gir samme data, er tilgjengelige på systemet.

- **2** Velg en datakategori.
- **3** Velg en kilde.

# **Detaljerte konfigurasjonsinnstillinger**

Selv om all konfigurasjonen vanligvis utføres gjennom veivisere, kan du justere alle innstillinger manuelt for å finjustere autopiloten.

**MERK:** Avhengig av konfigurasjonen av autopiloten kan det hende at noen innstillinger ikke vises.

**MERK:** Hver gang du endrer innstillingen Hastigh.kilde på en hurtigbåt, må du kontrollere innstillingene Lav o/min-grense, Høy o/min-grense, O/min for planing, Planingshastig. eller Maksimal fart der dette er aktuelt, før du utfører prosedyren for autosøk på nytt (*[Gjennomføre prosedyren for Autosøk](#page-1-0)*, side 2).

#### **Søkeinnstillinger for autopilot**

På en rorkontroll velger du **Meny** > **Oppsett** > **Autopilotoppsett for forhandler** > **Tilpassing av autopilot**.

På en kartplotter velger du **Innstillinger** > **Mitt fartøy** > **Installasjonsoppsett for Autopilot** > **Tilpassing av autopilot**.

**Hastighetsbegrenser**: Her kan du begrense hastigheten på svinger som kontrolleres av autopiloten. Du kan øke prosenttallet for å begrense krappheten på svingen, og redusere den for å tillate krappere svinger.

#### **Innstillinger for hastighetskilde**

På en rorkontroll velger du **Meny** > **Oppsett** > **Autopilotoppsett for forhandler** > **Oppsett av hastighetskilde**.

På en kartplotter velger du **Innstillinger** > **Mitt fartøy** > **Installasjonsoppsett for Autopilot** > **Oppsett av hastighetsk.**.

**Hastigh.kilde**: Her kan du velge hastighetskilden.

- **Bekreft turteller**: Her kan du sammenligne o/min-avlesningene på rorkontrollen eller kartplotteren med turtellerne på båtens dashbord.
- **O/min for planing**: Her kan du justere o/min-avlesningen på rorkontrollen eller kartplotteren når båten går fra deplasement til planingshastighet. Hvis verdien ikke samsvarer med verdien på rorkontrollen eller kartplotteren, kan du justere verdien.
- **Lav o/min-grense**: Her kan du justere det laveste turtallpunktet for båten. Hvis verdien ikke samsvarer med verdien på rorkontrollen eller kartplotteren, kan du justere verdien.
- **Høy o/min-grense**: Her kan du justere det høyeste turtallpunktet for båten. Hvis verdien ikke samsvarer med verdien på rorkontrollen eller kartplotteren, kan du justere verdien.
- **Planingshastig.**: Her kan du justere planingshastigheten til båten. Hvis verdien ikke samsvarer med verdien på rorkontrollen eller kartplotteren, kan du justere verdien.
- **Maksimal fart**: Her kan du justere båtens maksimumshastighet. Hvis verdien ikke samsvarer med verdien på rorkontrollen eller kartplotteren, kan du justere verdien.

#### **Innstillinger for rorforsterkning**

**MERK:** Hvis disse verdiene angis for høyt eller lavt, kan autopiloten bli overaktiv og konstant forsøker å justere kursen ved selv det minste avvik. En overaktiv autopilot kan forårsake overdreven slitasje på pumpen og tappe batteriet for batteristrøm raskere enn normalt.

#### På en rorkontroll velger du **Meny** > **Oppsett** > **Autopilotoppsett for forhandler** > **Rorforsterkning**.

#### På en kartplotter velger du **Innstillinger** > **Mitt fartøy** > **Installasjonsoppsett for Autopilot** > **Rorforsterkning**.

**MERK:** Disse innstillingene gjelder bare hurtigbåter med deplasementskrog og hurtigbåter der hastighetskilden er angitt til Ingen.

- **Forsterkning**: Her kan du justere i hvilken grad roret holder styrekursen og svinger.
- **Motforsterkning**: Her kan du justere i hvilken grad roret korrigerer overstyringen. Hvis denne verdien angis for lavt, kan autopiloten overstyre en sving mens den forsøker å rette opp den opprinnelige svingen.

**MERK:** Disse innstillingene gjelder bare for hurtigbåter med planende skrog der hastighetskilden er angitt til Turteller – NMEA 2000 / egen, Turteller eller GPS.

- **Lav hastighet**: Her kan du angi rorforsterkning for lave hastigheter. Denne innstillingen gjelder når fartøyet kjører under planingshastighet.
- **Teller for lav hastighet**: Her kan du angi rorforsterkningens motkorreksjon for lave hastigheter. Denne innstillingen gjelder når fartøyet kjører under planingshastighet.
- **Høy hastighet**: Her kan du angi rorforsterkning for høye hastigheter. Denne innstillingen gjelder når fartøyet kjører over planingshastighet.
- **Teller for høy hastighet**: Her kan du angi rorforsterkningens motkorreksjon for høye hastigheter. Denne innstillingen gjelder når fartøyet kjører over planingshastighet.

#### **Innstillinger for styresystem**

På en rorkontroll velger du **Meny** > **Oppsett** > **Autopilotoppsett for forhandler** > **Oppsett av styringssystemet**.

På en kartplotter velger du**Innstillinger** > **Mitt fartøy** > **Installasjonsoppsett for Autopilot** > **Styresystemoppsett**.

**Bekreft styreretning eller Styreretning.**: Her kan du angi retningen roret må bevege seg i for å kunne snu fartøyet mot babord og styrbord. Du kan teste og reversere styreretningen hvis det er nødvendig.

Strammer eller løsner styringen. Jo høyere du setter verdien til leddkoblingskompensasjon, jo mer vil autopiloten kompensere for løs styring.

- **Omdr. for fullt rorutsl. eller Fullt rorutslag**: Angir antall dreininger det tar å vri rattet fra ett stopp til et annet.
- **Rorforflytning eller St.kon.f.flytn.**: Setter rorforflyttingsverdien for det hydrauliske styringssystemet. Verdien er vanligvis skrevet på roret, ved de hydrauliske koblingene.

© 2017 Garmin Ltd. eller tilhørende datterselskaper

Garmin® og Garmin logoen er varemerker for Garmin Ltd. eller tilhørende datterselskaper som er registrert i USA og andre land. Reactor™ er et varemerke for Garmin Ltd. eller tilhørende datterselskaper. Dette varemerket kan ikke brukes uten uttrykkelig tillatelse fra Garmin.

NMEA® , NMEA 2000® og NMEA 2000 logoen er varemerker for National Marine Electronics Association.

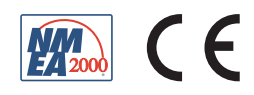